# 

## WEB'APPS, APPLI'STOCK : 2 RÉPERTOIRES D'APPLICATIONS ET DE LOGICIELS

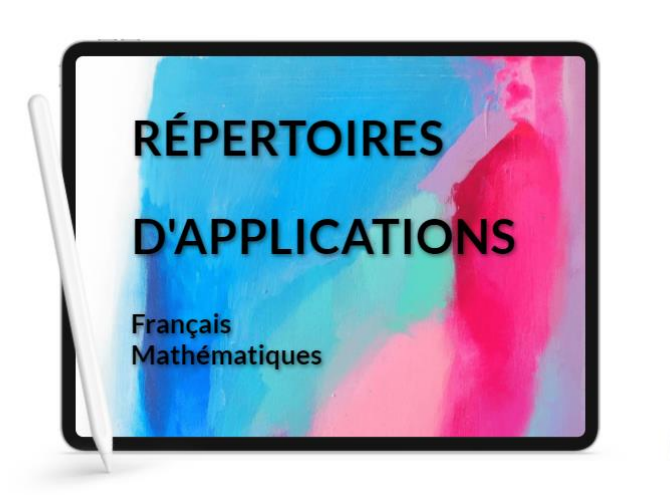

**O** genially

**[APPLI'Stock](https://applistock.glideapp.io/)** : Une application pour smartphone référençant une sélection d'applications tablettes pour l'éducation pour la grande majorité sans inscription, sans publicité, sans achat intégré et gratuites.

Applications choisies pour leur respect des données personnelles (minimum de pisteurs et de permissions).

**[WEB'APPS](https://webapps.glideapp.io/)** : Une application pour smartphone référençant une sélection d'applications en ligne et/ou de logiciels pour l'éducation pour la grande majorité sans inscription, sans publicité, sans achat intégré et gratuits.

<https://view.genial.ly/621df4a5d13695001836ef5f/>

#### **QUEL LOGICIEL LÉGER POUR OUVRIR LES FICHIERS PDF ?**

MacOs et Linux ont leur système déjà prééquipé.

Sur Windows, on utilise généralement Acrobat Reader mais des alternatives moins « lourdes » existent ; ce qui peut être fort utile sur des machines peu puissantes. Ouvrir le fichier PDF avec :

- [Firefox](https://www.mozilla.org/fr/firefox/new/) (fonctionne aussi pour les PDF stockés sur le disque dur)

- [Sumatra,](https://www.sumatrapdfreader.org/free-pdf-reader) un lecteur libre, très léger et réactif (PDF, ePub, MOBI, CHM, XPS, DjVu, CBZ, CBR)

Ø <https://www.sumatrapdfreader.org/download-free-pdf-viewer>

Thunderbird est un logiciel de messagerie libre, gratuit et personnalisable qui permet la gestion de plusieurs comptes à la fois dans une seule interface, sans avoir à se rendre sur le Webmail. Il permet aussi de gérer un agenda local ou synchronisé.

**Pas à pas de paramétrage :** 

<https://nuage03.apps.education.fr/index.php/s/cfrkpprdziyr3D5>

 $\bullet$  Tutoriel vidéo (Attention, bien suivre les paramétrages IMAP et SMTP du pas à pas PDF ci-dessus)

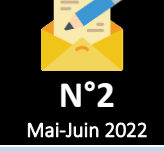

### **BESOIN DE STOCKER DES FICHIERS EN LIGNE, DE LES PARTAGER ET PLUS ?**

 $\sqrt{P}$ 

**OOO** 

*Via Nextcloud d'apps.education* L'authentification se fait via vos identifiants académiques en choisissant l'option :

#### **Authentification Nationale**

On obtient ainsi un espace de stockage de **100 Go !!!**, où l'on peut créer des dossiers, importer des fichiers et même les modifier en ligne (LibreOffice Online est intégré). On peut accéder au cloud de n'importe quel ordinateur connecté ainsi que depuis une tablette ou un smartphone via l'application Nextcloud. Il est possible de générer des liens de partage pour permettre à d'autres utilisateurs d'y accéder, soit en lecture seule, soit en leur donnant des droits de modification. Un casier de dépôts de fichier est également possible.

**a** [nuage03.apps.education.fr](https://nuage03.apps.education.fr/)  $\mathbf 0$  [Tutoriel](https://tube-strasbourg.beta.education.fr/videos/watch/2d248d68-9009-4738-b3b7-a86b84144ff9)

Owant

#### **PARAMETRER LA PAGE D'ACCUEIL DU NAVIGATEUR POUR LES ÉLÈVES**

Se rendre sur Qwant Junior : [https://www.qwantjunior.com](https://www.qwantjunior.com/)

Pour la mettre en page d'accueil sur Firefox, faites glisser le cadenas sur la maison.

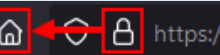

Il est possible aussi de supprimer les moteurs inutiles. Flashez le QR-Code pour voir la manipulation complète.

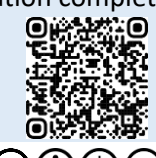

Frédéric Landru ERUN 1D Wittenheim  $@0@@@$